## **Kontrolli järgi, kas sind salaja [veebikaamerast](https://www.am.ee/index.php/node/3636) jälgitakse**

10 years tagasi Autor: **Kaido [Einama](https://www.am.ee/index.php/user/67)** 

**?** Sinu sõber või sina ise teibid hoolega sisseehitatud veebikaamerat? Järelikult kardad, et keegi võib sinu arvutis ringi nuhkida ja sealhulgas ka kaamerapilti salaja vaadata.

**!** Hirm võib olla põhjendatud, kui arvutis on mõni protsess, mis salaja veebikaamerat kasutab. Seda saab lihtsalt järgi vaadata.

Lifehacker.com annab nõu: selleks peab oma Windowsiga masinasse installima põhjaliku ja üliülevaatlikku Process Exploreri, mille võib hiljem paigaldada ka Windowsi vaikimis Task Manageri asemele, kui on soov oma arvutis toimuvast põhjalikum ülevaade saada.

Process Exploreri saab installida [siit](http://technet.microsoft.com/en-us/sysinternals/bb896653.aspx) või käivitada lihtsalt [EXE-faili](http://live.sysinternals.com/procexp.exe) ilma Windowsis midagi muutmata.

Edasi käib kõik nii lihtsalt, et (peaaegu) igaüks saab hakkama:

- võta lahti Device Manager (selle leiad *Control Paneli* alt Riistvara ehk *Hardware* sektsioonist)

- otsi Device Manageri seadmete nimekirjast üles veebikaamera. Tavaliselt asub see *imaging devices* all.

- kliki parema hiireklikiga seadmel, vali *Details* ja otsi nimekirjast *Physical device object name*, kliki jälle parema hiirenupuga ja kopeeri see nimi.

- nüüd pöördu tagasi Process Explorerisse ja vajuta Ctrl-F (Otsi). Ctrl-V või Paste parema hiireklikiga ning asu otsima.

Kui otsing ühtki protsessi ei leidnud, võid kergendatult hingata - veebikaamerat miski tarkvara salaja ei kasuta.

Kui aga nimekirja ilmub mõni kahtlane nimi, siis on teibitud kaamera õigustatud - miski jälgib sind. Mõtle nüüd hoolega järele, mis selle protsessi taga võib olla ja kui on midagi kummalist või kahtlast, siis puhasta arvuti.

Kui oled paranoiline ka selle suhtes, et keegi sind lindistab mikrofoni kaudu, siis teip ei pruugi aidata. Korda ülalolevaid punkte, aga seekord Device Managerist leitud mikrofoniga ja kui miski protsess mikrofoni kasutab, mis ei peaks seda tegema, tee selle protsessi tapmine ja sellega seotud rakenduse mahainstall.

Ning lõppude lõpuks saab arvuti käivitades liikuda BIOS-i ja keelata nii kaamera kui mikrofoni, kui neid pole tööks vaja.

- **[Lahendused](https://www.am.ee/index.php/lahendused)**
- **[Turvalisus](https://www.am.ee/index.php/turvalisus)**

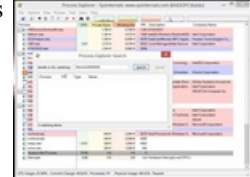